# 电梯无线数码网桥 快速设置向导

 $V1.0$ 

硬件连接示意图

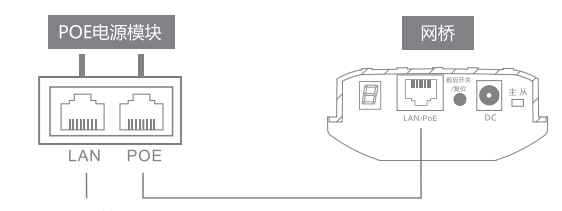

电脑、监控等

#### 接口说明

拨码:网桥主AP、从AP调节转换。

DC:电源接口, 12V 1A直流电源接口。

数码开关/复位:数码开关及复位重置按钮,上电时短按数码管数 值加一(数码管配置生效时间约5秒):上电长按5秒,设备将恢 复原厂设置。

LAN/PoE: 数据传输及供电端口, 连接POE电源适配器POE口。 数码管指示灯:短按"数码开关/复位按钮"数值加一, 0-9-A-C 循环 ( 数码管指示灯常亮时间为6秒, 在6秒后会自动熄灭, 短按 数码开关按键,指示灯重新点亮)。

## 指示灯状态说明

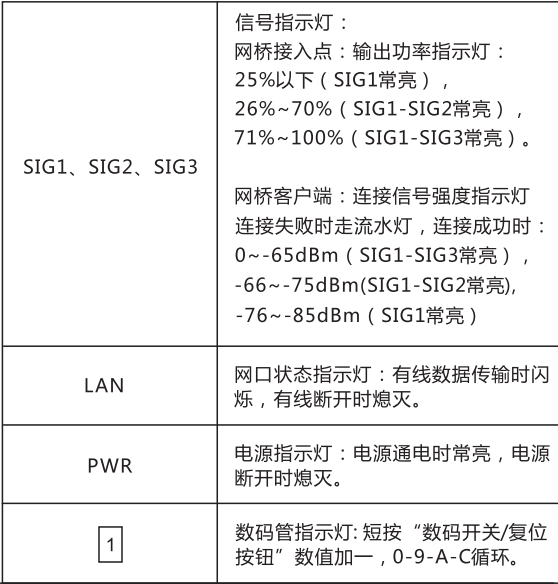

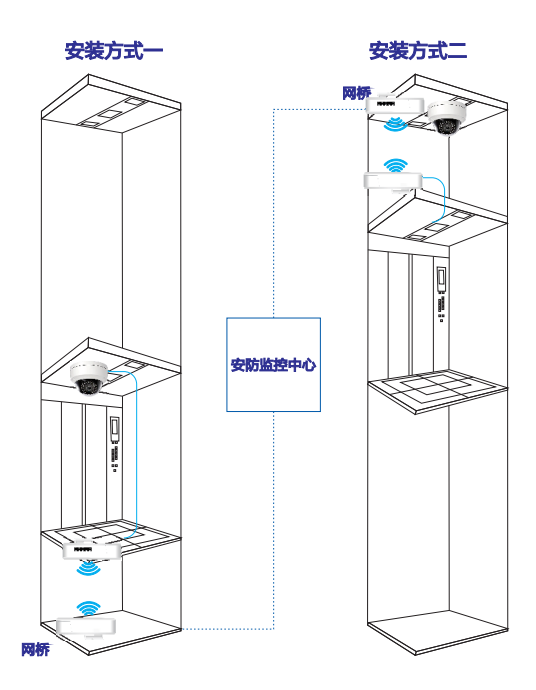

注意: 1) 网桥必须面对面安装, 对的越准效果越好; 2) 相邻电梯井道数码管数字需隔开5个数字(如0-5-A/1-6-B/2-7-C)。

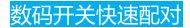

一对一配对方法:

1) 将一台网桥拨到"主AP", 另一台网桥拨到"从AP";

2)短按"数码开关/复位"按钮,每按一次数码管数值会加一(0-9-A-C循环):

3)将配对网桥设置成相同数值,即可配对成功。

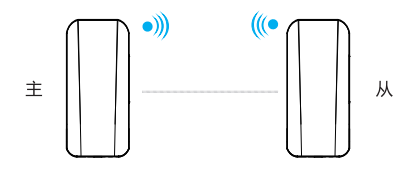

一对多配对方法:

1) 将一台网桥拨到"主AP", 其他的网桥拨到"从AP"; 2)短按"数码开关/复位"按钮,每按一次数码管数值会加一 (0-9-A-C循环):

3) 将配对网桥设置成相同数值, 即可配对成功。

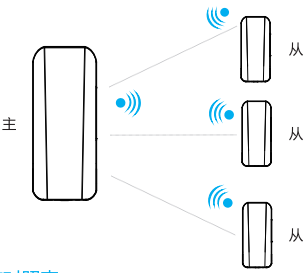

数码管无线信道对照表

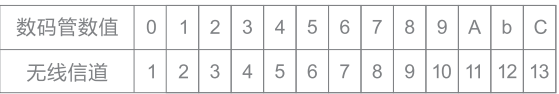

## 电脑设置

- 1)打开电脑-右键【网络】-【属性】-【更改话配器设置】:
- 2)鼠标右键点击【本地连接】,选择【属性】;
- 3) 在属性对话框中双击【Internet协议版本4 (TCP/IPv4)】 (如下左 图):
- 4) 在Internet协议版本4对话框中, 确认选项为【使用下面的IP地 址】把IP地址设置为169.254.254.X (X为1-253任意数字), 子网掩 码设置为255.255.0.0 (如下右图),最后【确定】退出。

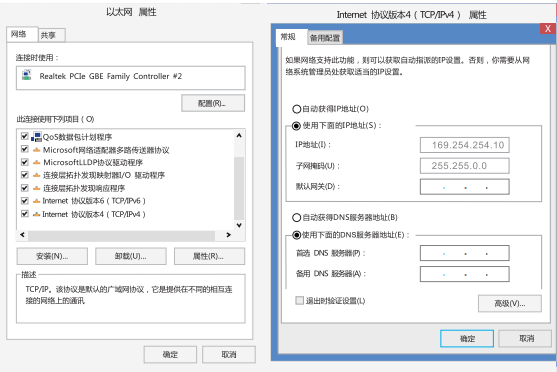

电脑打开浏览器, 输入它的地址169.254.254.254, 弹出一个登 录对话框,密码输入账号密码为admin,点击【登录】按钮即可 登录设备。

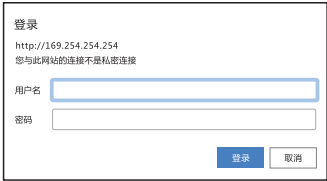

### 状态

登录设备后,首页【状态--总览】将展现设备的详细状态信息: 系统状态(CPU利用率、内存利用率),网桥状态(主AP为网桥 接入点,从AP为网桥客户端),网桥状态(对端设备MAC、接 收/发送协商、信号强度),接口状态。

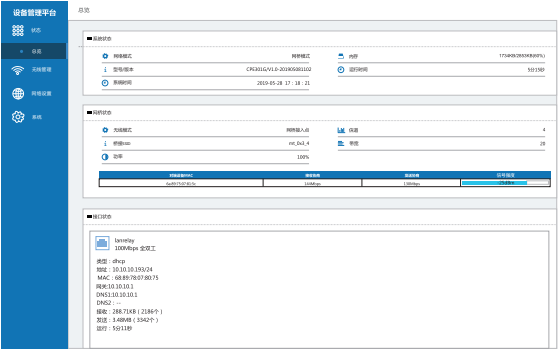

#### 网桥设置

无线模式:网桥拨到"主"是网桥接入点,拨"从"是网桥客户端。

#### 网络设置

根据现场网络使用情况配置网桥接口,默认为自动获取。